## **How can you discover keywords for your business:-**

## Go to Google Ads account :-**ads.google.com**

Step 1:- Click on tools and settings

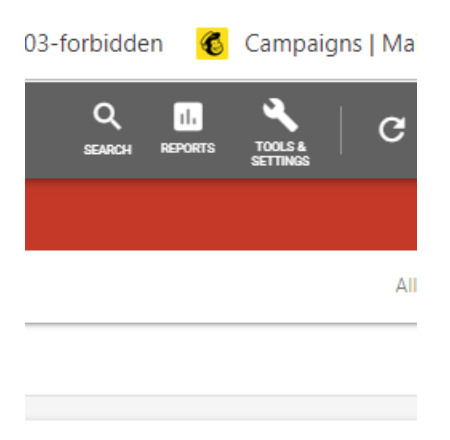

Step 2:- then you will see planning under planning click on keyword planner.

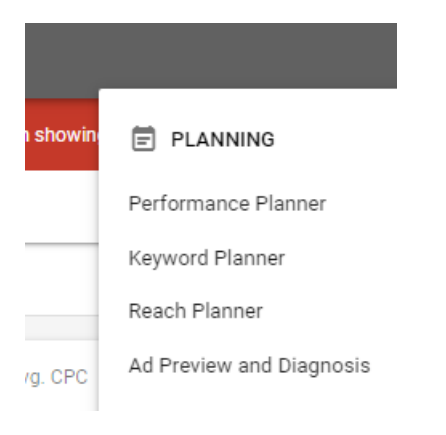

Step 3:- Then click on Discover new keywords.

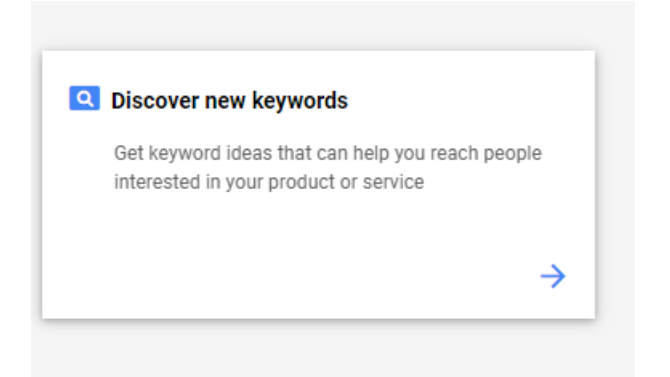

Step 4:- Then you will see two options start with keywords and start with website .

Click on start with keywords .

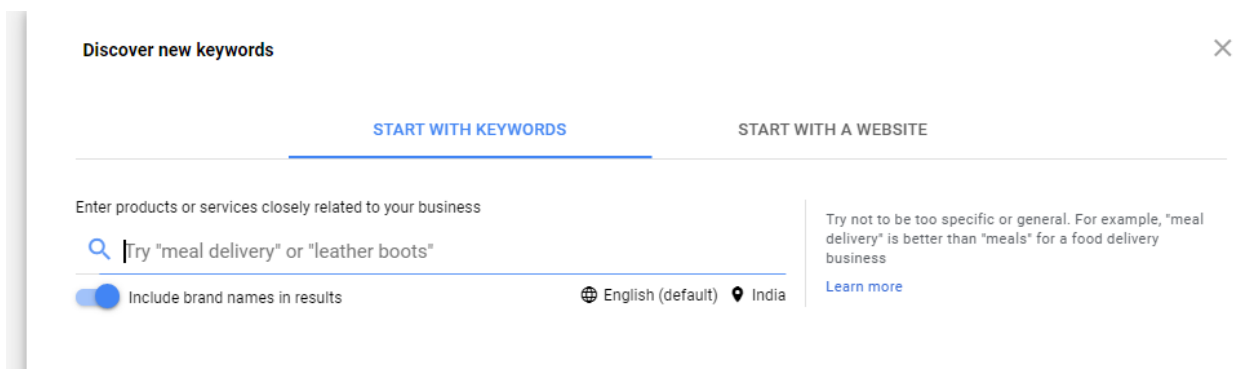

Enter your keywords for example "carpet cleaning" & click on Get results.

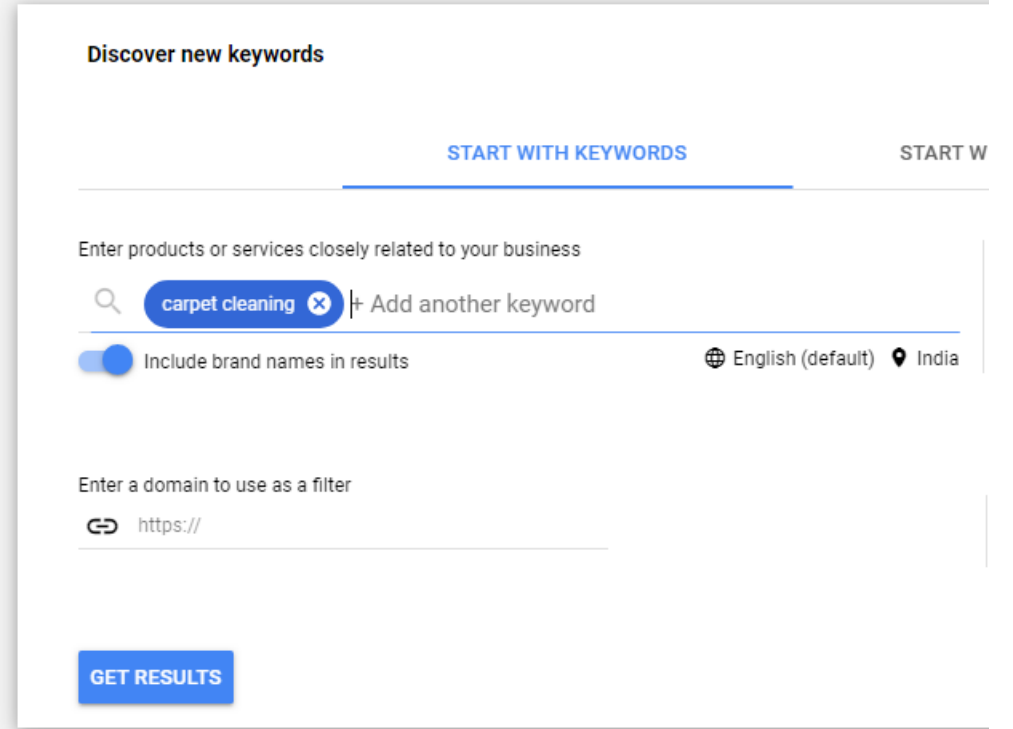

After that you will see keywords ideas list with monthly searches choose keywords having more volume searches which are relevant to your business which think your customer are searching.

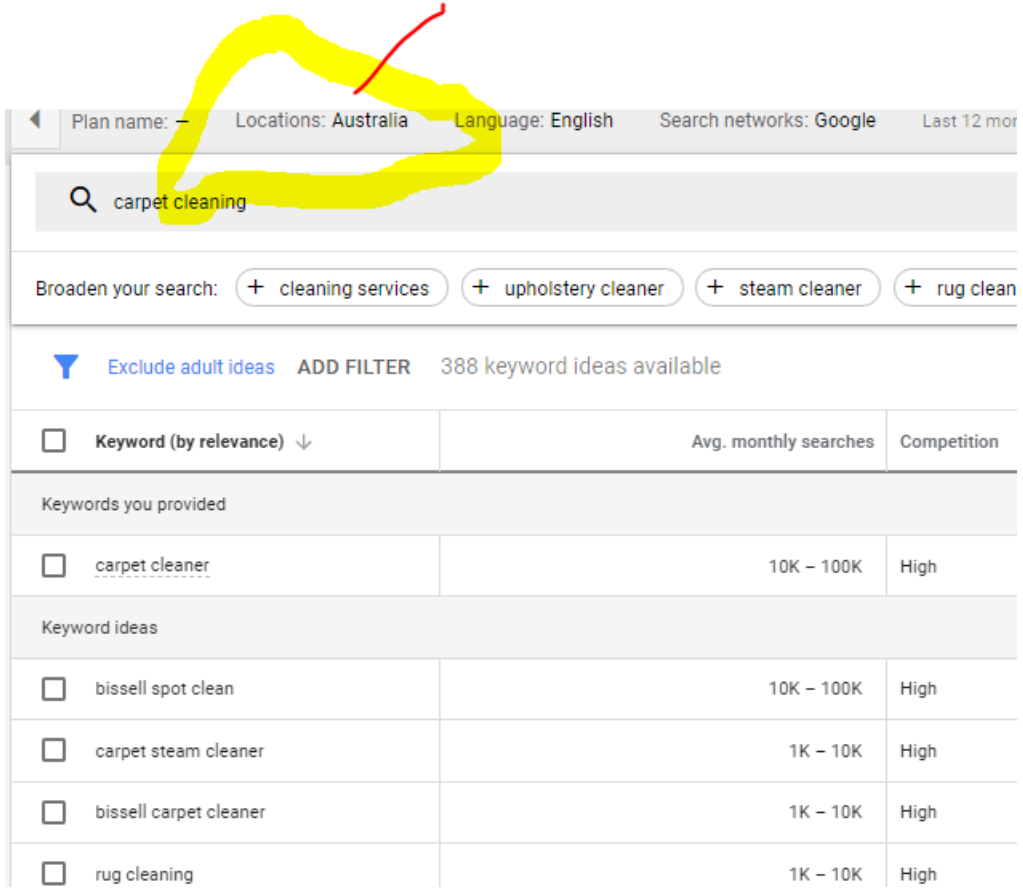

& you will also see low bid range and high bid range for all keywords.

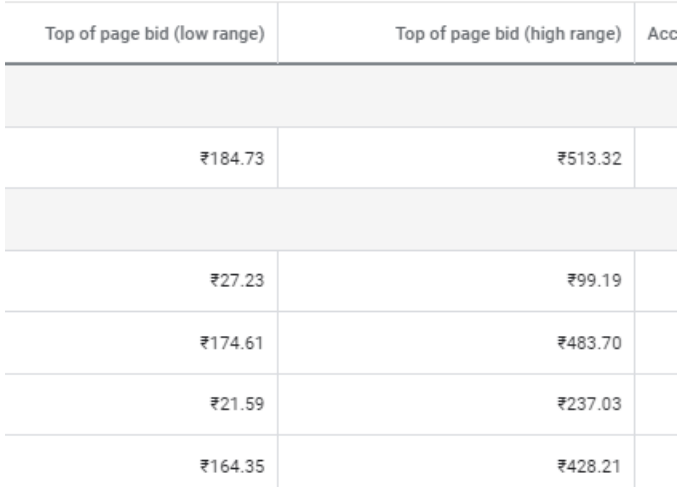